# **Wikiprint Book**

**Title: 1. IDRIS presentation**

**Subject: Igcmg\_doc - Doc/ComputingCenters/IDRIS**

**Version: 72**

**Date: 07/05/24 13:20:47**

## **Table of Content**

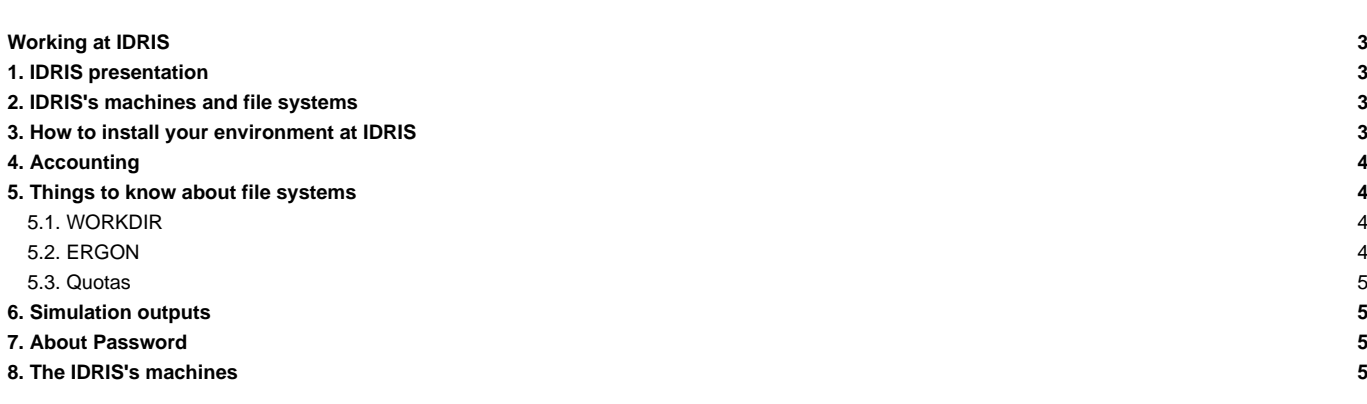

## **Working at IDRIS**

#### **1. IDRIS presentation**

See: ■<http://www.idris.fr/eng>

## **2. IDRIS's machines and file systems**

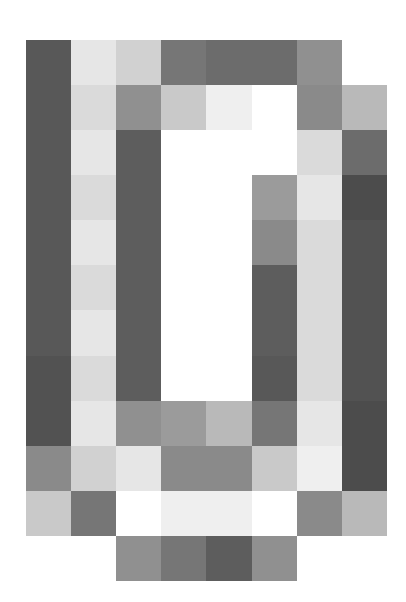

## **3. How to install your environment at IDRIS**

- Find more information about IDRIS on **Intertigate in the interpe**dent for new users here : ■[http://www.idris.fr/static/intro/doc\\_nouvel\\_utilisateur-eng.html](http://www.idris.fr/static/intro/doc_nouvel_utilisateur-eng.html)
- Connection to IDRIS is possible with ssh command from a registered machine. All forms are available here : ■<http://www.idris.fr/eng/forms/index-forms.html>
- **■[Scripts environment at IDRIS](http://www.idris.fr/eng/ada/)**
- The Ada machine at IDRIS can be used for our configurations. **It supports the model execution and post processing.**
- Note: the software ■[the Tina software installed at IDRIS](http://www.idris.fr/eng/docs/tina/tina-eng.html) gives access to hourly, daily and weekly backups of your \$HOME files.

It is important to take the time to install a comfortable and efficient environment.

• We recommend to follow the example of the rpsl035 login's environment which is in bash. Don't use the default .bash\_profile but use instead the ~rpsl035/.bash\_login file. Copy this file to your home and remove the default .bash\_profile.

```
ryyy999@ada: rm $HOME/.bash_profile
ryyy999@ada: cp ~rpsl035/.bash_login $HOME/.
```
- This file include /smphome/rech/psl/rpsl035/.atlas\_env\_ada\_intel\_2013\_0\_bash which include
	- The path of the compiling tools fcm and the rebuild tool used to reconstruct files from a parallel model:

export PATH=/smphome/rech/psl/rpsl035/FCM/bin:\$PATH

• The modules giving access to libraries and post processing tools needed on our platform.

```
module load netcdf (currently netcdf/seq/4.1.3 in interactive mode)
module load ferret/6.85
module load nco/4.4.6
module load cdo/1.6.5
```
- Avoid messages displayed when connecting on Ada and Ergon. Do the following tests:
	- Make sure that the command rsh ergon pwd returns a unique line with the HOME on Ada.

```
ryyy999@ada: rsh ergon pwd
/arch/home/rech/yyy/ryyy999
```
Make sure the copy of a file using rcp works properly in the two directions. The following test transfers the file a containing the date:

ryyy999@ada: date > a ; rcp a ergon:

• Transfers Ada/Ergon must be done with mfget/mfput.

For dods access, use the command mfdods on Ergon. This creates the link (24h after the first time) visible here: ■[http://prodn.idris.fr/thredds/catalog/ipsl\\_public/catalog.html](http://prodn.idris.fr/thredds/catalog/ipsl_public/catalog.html)

```
# Export a file:
ryyy999@ergon: mfdods my_file -d pub/ryyy999/my_dir
# Once the access activated, you must do the following to destroy a file:
ryyy999@ada: mfdods -r /u/DODS/pub/ryyy999/my_dir/my_file
```
• To give access to the WORKDIR of Ada to all (755 or drwxr-xr-x), you must contact the IDRIS' assistance for the level /workgpfs/rech/grp.

#### **4. Accounting**

Since 2016, usage of computing time and quotas are printed at beginning of each new session.

```
***********************************************************************
* Consommation du projet 90826 - groupe : psl *
* ada : 10231 h ( 34.10% de l'allocation ) *
* HOME : 5394 Mio ( 95%) - Inodes - 17787 ( 11%) *
* WORKDIR : 11018 Gio ( 50%) - Inodes - 2831719 ( 80%) *
* Ergon : 188700 Gio ( 55%) - Inodes - 6177427 ( 88%) *
***********************************************************************
```
To know the computing time used by your group (updated once a day):

```
plab999@ada:~> cpt
```
#### **5. Things to know about file systems**

#### **5.1. WORKDIR**

- The \$WORKDIR Ada is large but it is not saved.
- The \$WORKDIR Ada can be extended (20 To for the group for example). The project investigator can ask an extension on the IDRIS's extranet. See: ■<http://www.idris.fr/extranet.html> or directly from an authorized IP : ■[https://extranet.idris.fr/.](https://extranet.idris.fr/)

#### **5.2. ERGON**

The \$HOME Ergon has to be used for archiving big files

The \$HOME Ergon can be extended (300 To for the group for example). The project investigator can ask an extension on the IDRIS's extranet. See: ■<http://www.idris.fr/extranet.html> or directly from an authorized IP : ■[https://extranet.idris.fr/.](https://extranet.idris.fr/)

you can use idrls to know the status of a file stored on ergon. See idrls -?. m means migrated on tape only, - means on disk.

```
idrls IGCM/RESTART/IPSLCM6/DEVT/piControl/O1T03V14/*/Restart/*
M ACCESS L USER GROUP SIZE MOD_DATE ACC_DATE EXP_DATE FILE_NAME
= ========== = ======== ===== ============ ========== ========== ========== =========
- -rwxrwxr-x 1 rpslxxx psl 218188352 09.06.2015 22.01.2016 22.01.2017 IGCM/RESTART/IPSLCM6/DEVT/piControl/O1T03
```
m -rwxrwxr-x 1 rpslxxx psl 1411362796 09.06.2015 22.01.2016 22.01.2017 IGCM/RESTART/IPSLCM6/DEVT/piControl/O1T03

#### 5.3. Quotas

Since 2016, usage and quotas are printed at beginning of each new session.

```
* Consommation du projet 90826 - groupe : psl
* ada
           10231 h (34.10% de l'allocation)
      \sim 10^{11} .
                                              \ddot{\phantom{1}}* HOME
             5394 Mio (95%) - Inodes - 17787 (11%) *
       \sim 10^{-11}* WORKDIR :
            11018 Gio (50%) - Inodes - 2831719 (80%) *
           188700 Gio (55%) - Inodes - 6177427 (88%) *
* Ergon
       Contractor
```
To check the used space and the size of the HOME, WORKDIR and ERGON:

```
# Quota HOME
ryyy999@ada: quota_u
# Quota WORKDIR
ryyy999@ada: quota_u -w
# Quota ERGON
ryyy999@ergon: quota_u
```
#### 6. Simulation outputs

Final simulation outputs are stored on Ergon in IGCM\_OUT directories. There are also available from Adapp in \$ARCHIVE/IGCM\_OUT but not directly from Ada.

The IDRIS's dods server is accessible from here : http://prodn.idris.fr/thredds/catalog/ipsl\_public/catalog.html

## 7. About Password

At IDRIS, you have a unique password for all computers. Password have to be changed one time per year. The command to change your password is passwd. You receive a mail 2 weeks before password expiration.

#### 8. The IDRIS's machines

- Ada for computing part
- Adapp for post-processing part